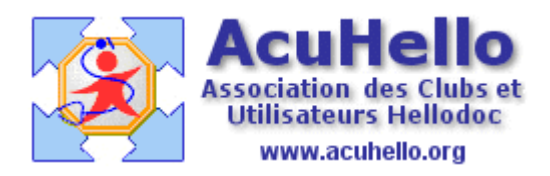

29 mai 2007

## **RMC : comment conserver et utiliser vos précieuses requêtes**

**Vous venez de faire une RMC (Recherche Multi-Critères)**, d'inscrire des notes dans chaque dossier de la requête, mais vous auriez aimé garder le résultat de votre requête effectuée à la date T.

**Rien de plus simple** : clic droit dans la fenêtre de la requête (comme pour faire une note), puis clic sur « exporter… » du menu.

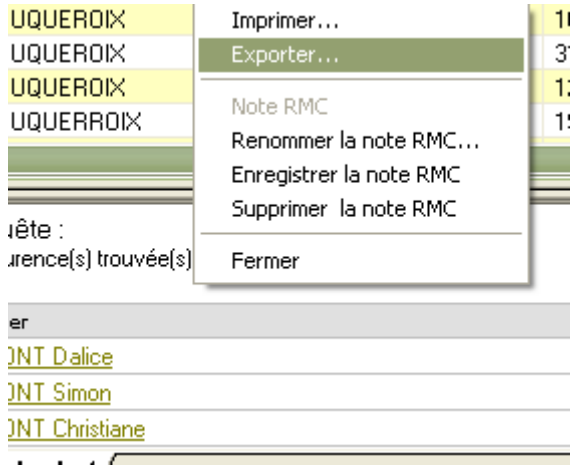

Vous êtes alors en présence de cette fenêtre qu'il faut renseigner correctement.

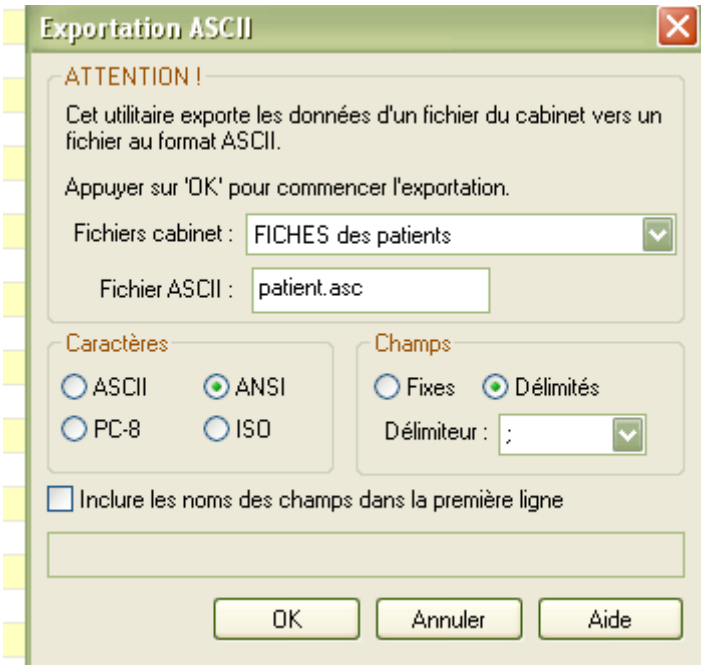

**Vous allez nommer votre fichier** du nom qui vous convient : ici, mammotest=2007 ( ou autre, mais non mammotest.2007 – afin de mettre l'extension correcte « csv » - qui ne serait pas prise en compte sinon.

**Changez de « délimiteur »** selon ce qui est programmé dans votre tableur (Hellodoc a programmé un délimiteur « ; », mon OpenOffice réclame une « , »

**Enfin, cochez « inclure les noms des champs dans la première ligne »** …pour savoir ce que vous avez exporté…….

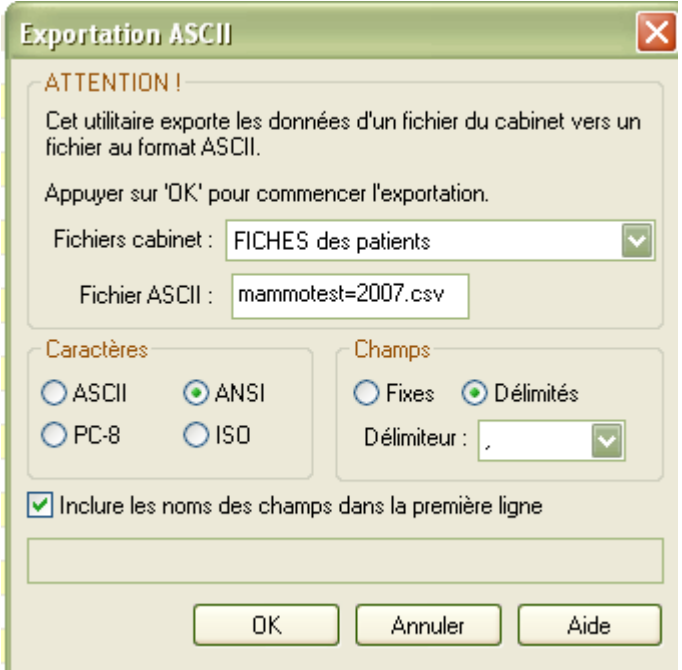

Après validation, **vous irez trouver votre fichier dans le dossier « monCABINET »** sous le nom de mammotest=2007.csv. Vous pouvez ensuite le changer d'endroit à votre convenance.

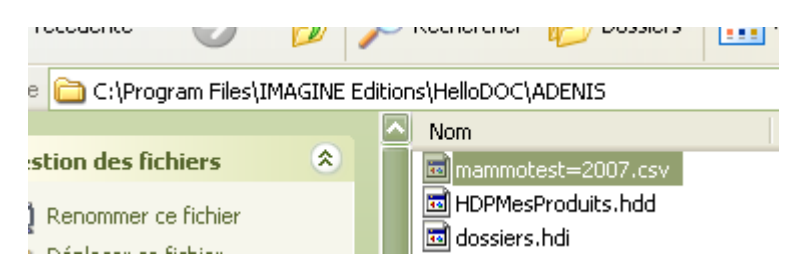

Si vous avez oublié de le renommer, pas de panique, vous allez retrouver votre fichier au même endroit, mais sous le nom de **« patient.asc »,** faites un « clic gauche » pour le sélectionner, puis un clic droit pour faire apparaître un menu, un clic sur renommer, et appeler le comme vous voulez, mais **en remplaçant le type « asc » par « csv ».**

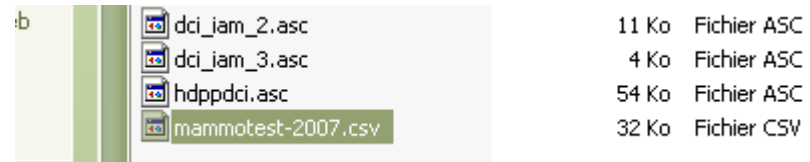

## Ce fichier CSV, vous allez pouvoir l'ouvrir, **puis l e t ravaill e r sous EXCEL ou ACCESS ou OPENOFFICE (gratuit).**

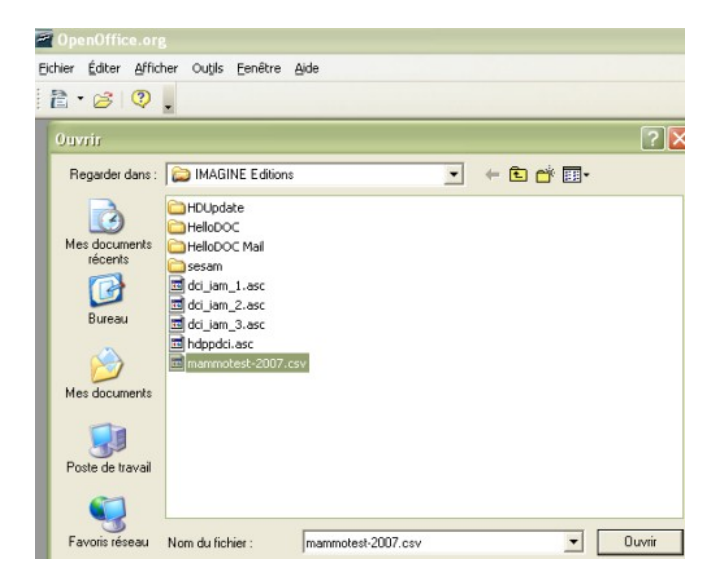

Voici comment faire à partir de OpenOffice : fichier => ouvrir => sélectionner le fichier \*.csv

Le séparateur Hellodoc étant un point-virgule, si votre tableur réclame autre chose vous allez avoir cette fenêtre, il faut changer……pour un « point-virgule » (comme Hellodoc)

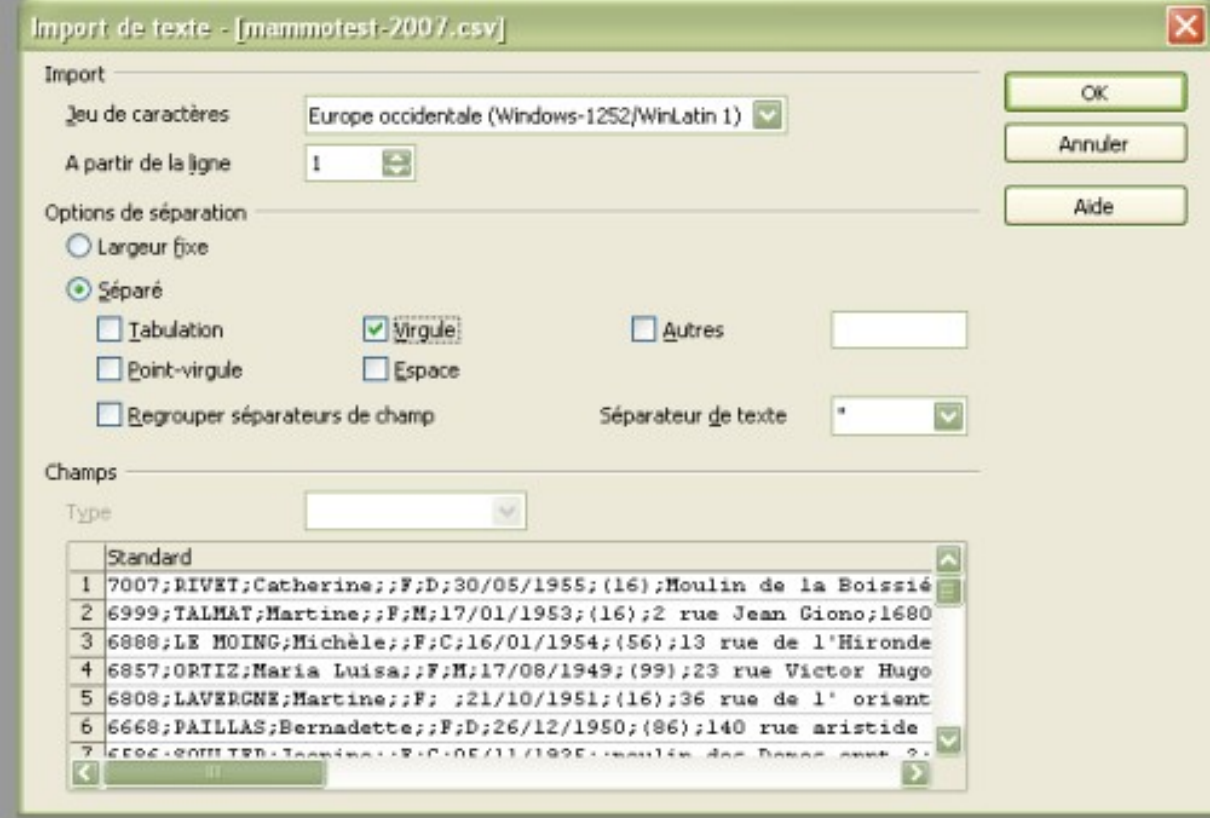

sinon, vous obtenez directement cela : (et en première ligne, vous récupérez le nom des champs grâce à la coche effectuée comme indiqué plus haut)

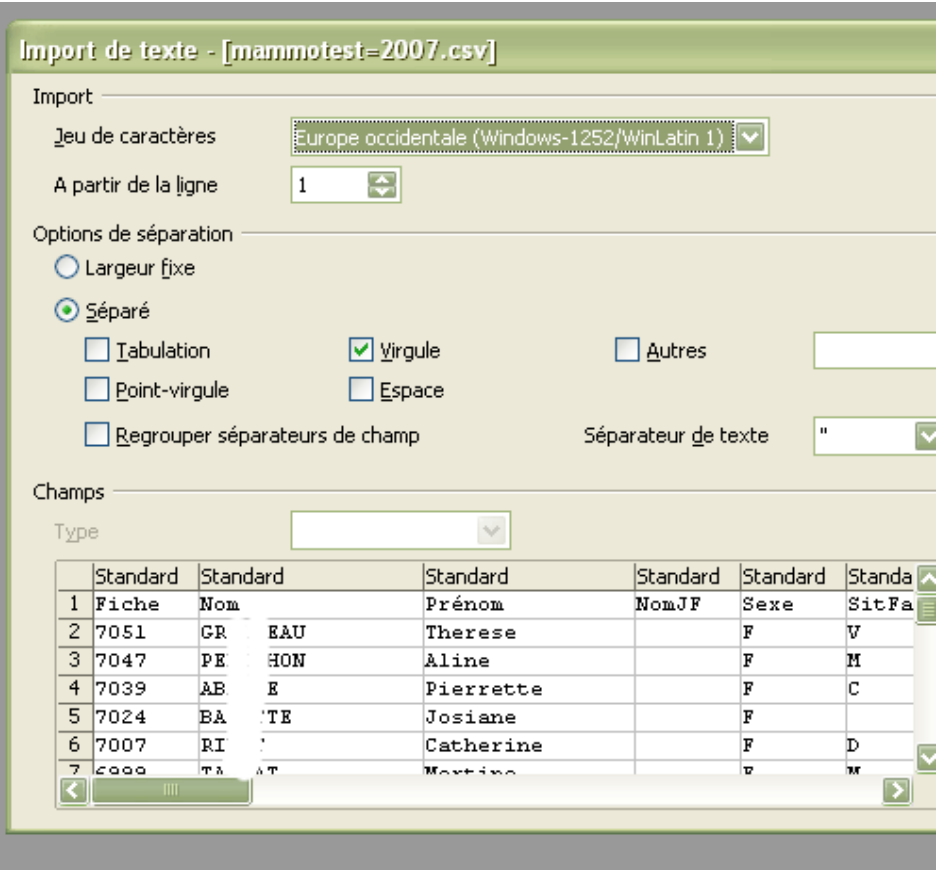

......et après validation.............ce que vous désiriez........

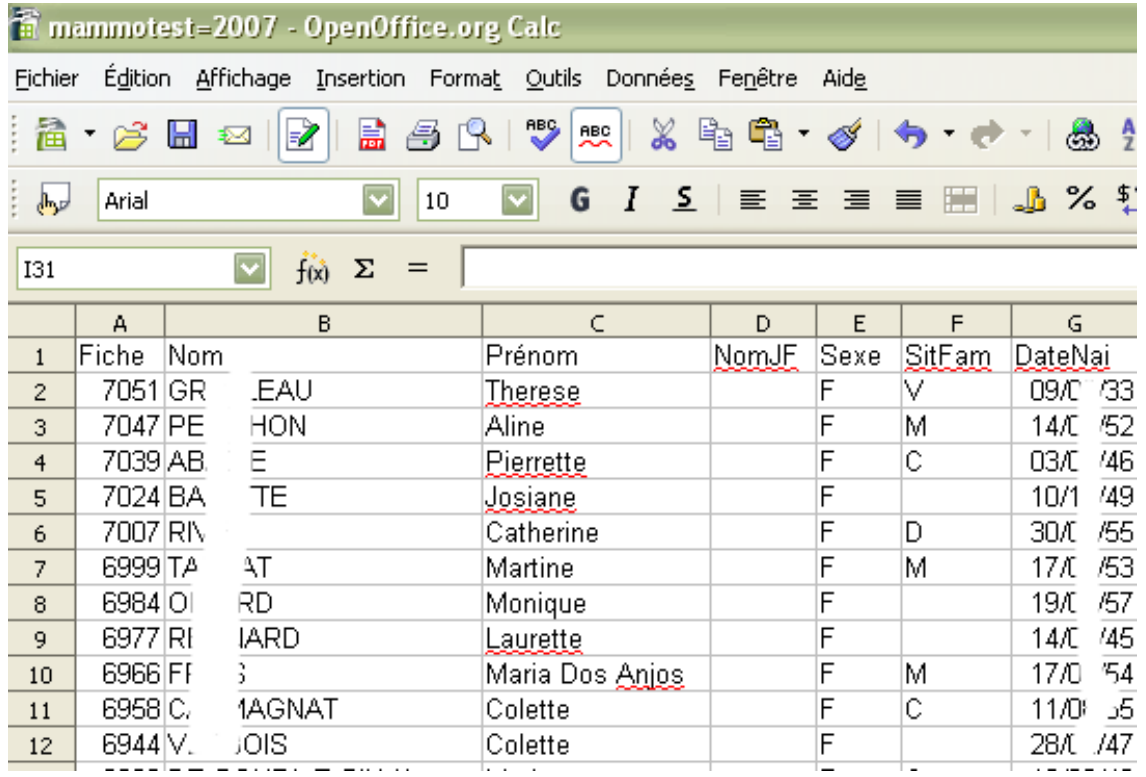

il n'y a plus qu'à enregistrer sous le format proposé, fichier => enregistrer sous :

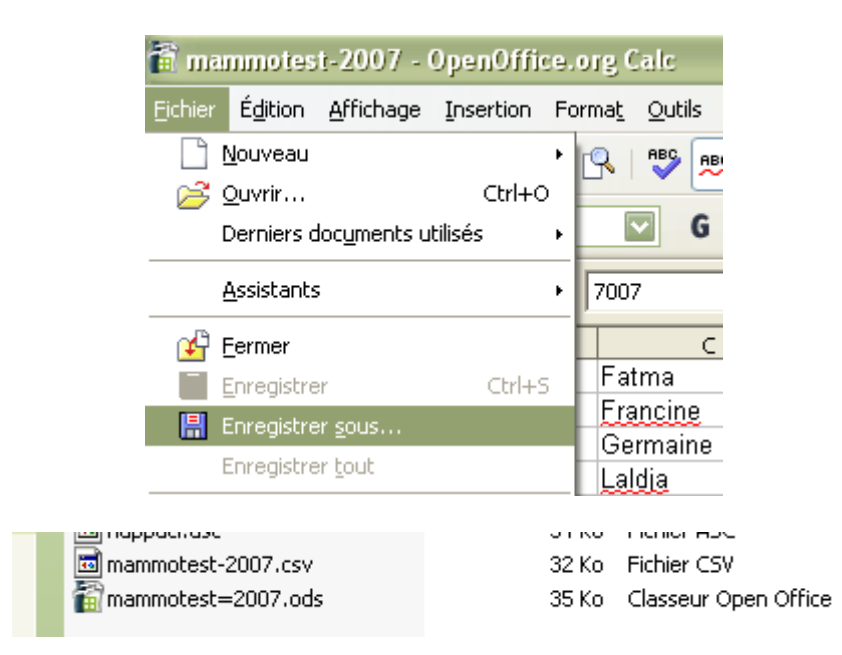

**et à travailler sur cette copie de l'export** : tri, ajout ( dépistage en cours, dépistage accepté, refusé) etc…….et pour faire d'autres statistiques.

Yal